一、定期维护和故障诊断比赛工位上的电脑桌面(如下图)

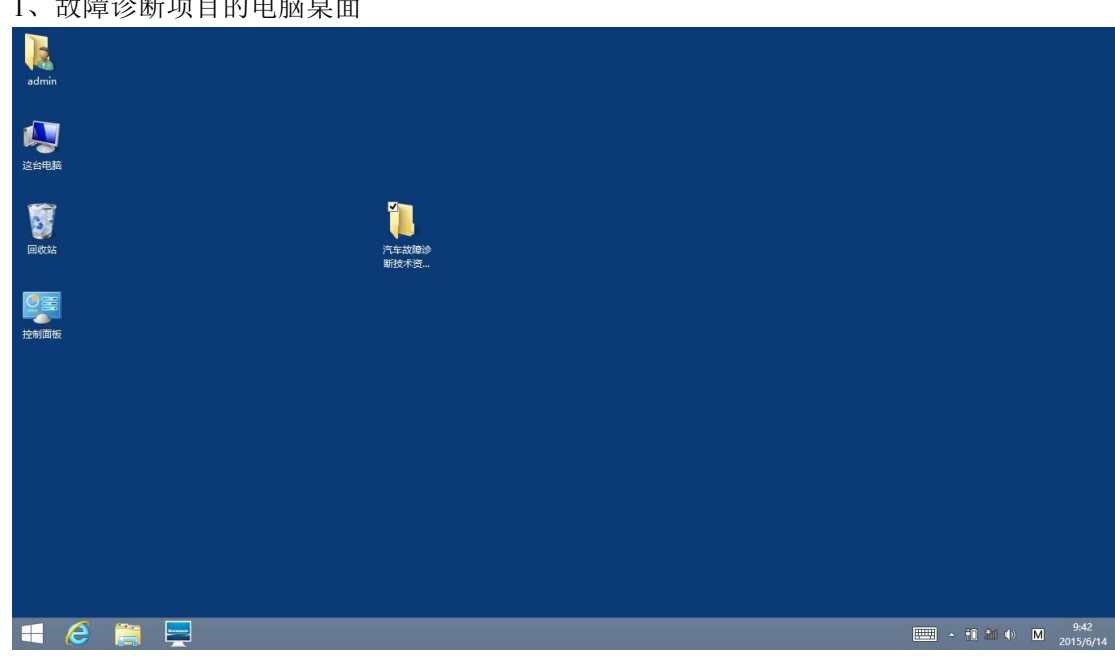

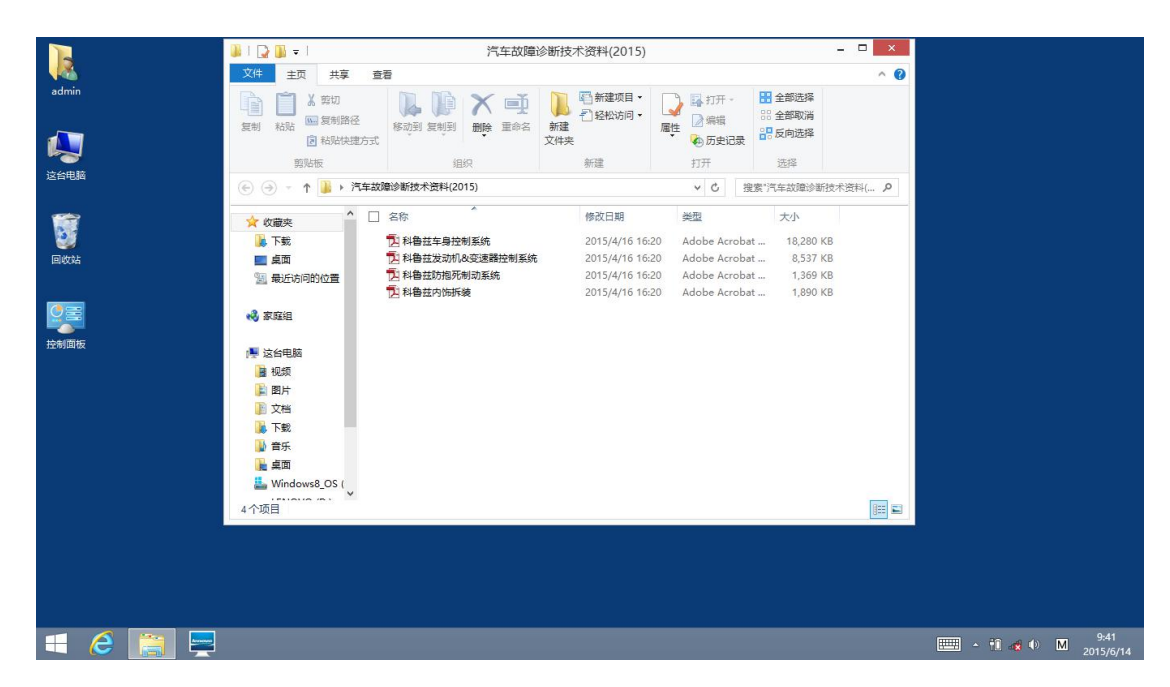

、故障诊断项目的电脑桌面

## 2、定期维护项目的电脑桌面

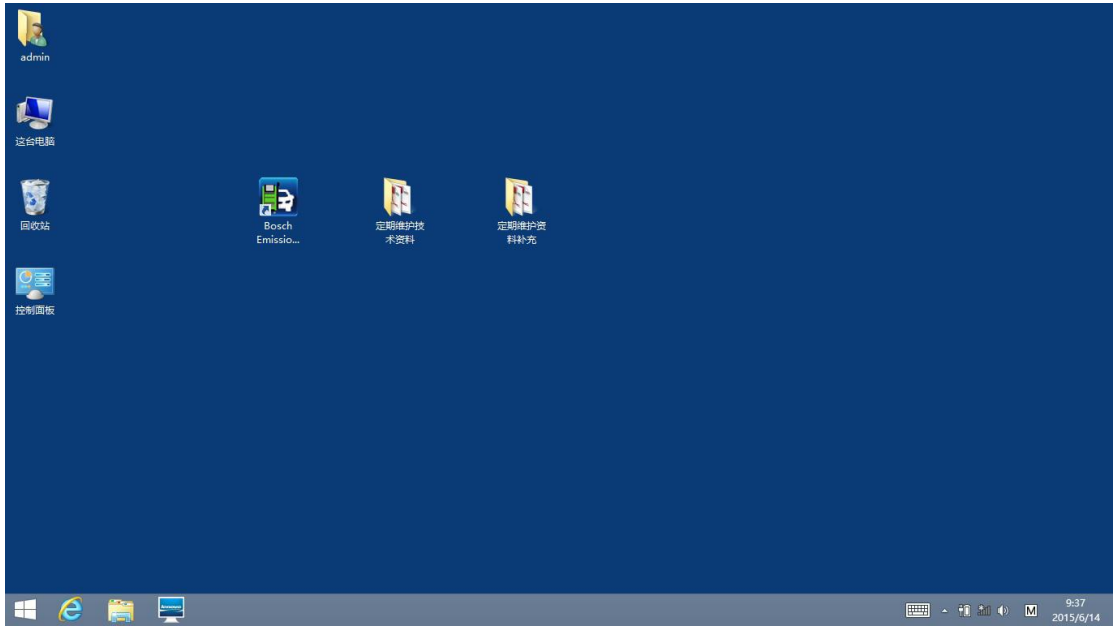

## 二、KT600 开机界面说明

大赛使用的 KT600 是学校教学版的,开机起始界面如下图,有教学模式和普通模式选择,比 赛时请选择普通模式进入普通维修模式。

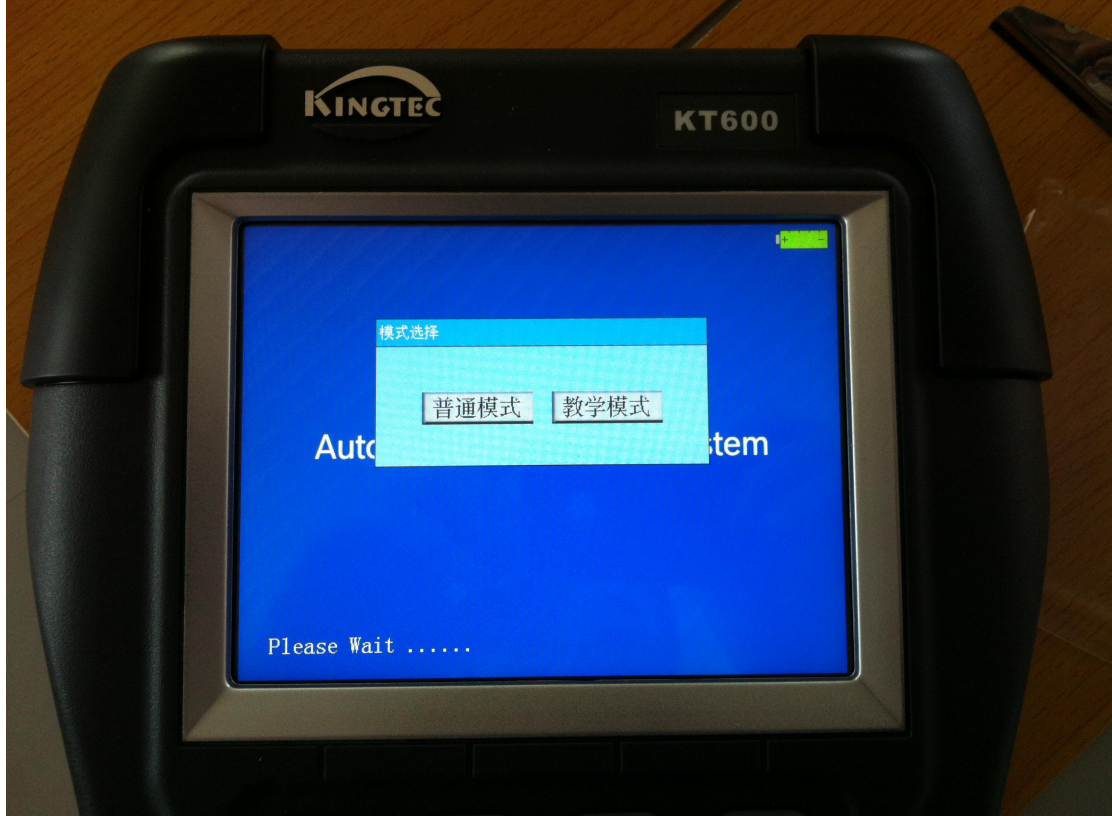